## Cheatography

| Linux Cheat Sheet                            |
|----------------------------------------------|
| by iddd via cheatography.com/197744/cs/41738 |

| Need help?                 |                                                             |
|----------------------------|-------------------------------------------------------------|
| man<br>comman-<br>dname    | Open the help manual                                        |
| apropos<br>keyword         | Searches the keyword inside the help manual                 |
| apropos -a<br>keyword      | Searches for multiple<br>keywords inside the help<br>manual |
| comman-<br>dname<br>help   | Displays help for the command                               |
| whatis<br>comman-<br>dname | One line description of a<br>command                        |
| linuxconf                  | Linux configuration                                         |
| aspell                     | Spell checker                                               |
| alias                      | To create simple commands                                   |
| * Alias exam               | ole: alias armas ='grep -inT                                |

Alias example: alias armas ='grep -inT armas Um.txt' --> This defines the command armas to execute the grep command.

\* Typing only alias will display the already created commands

Wildcards: (set of characters of arbitrary lenghts); ? (any character); [numbers] (range of characters)

| Basic commands          |                                          |  |
|-------------------------|------------------------------------------|--|
| whoami                  | To learn your username                   |  |
| clear                   | Clears the screen                        |  |
| exit                    | Exits the terminal                       |  |
| echo "rand-<br>omwords" | Returns what you wrote                   |  |
| expr number +<br>number | To perform basic math<br>operations      |  |
| date                    | Dipslays the date and time of the system |  |
| nano                    | Opens nano, the linux text editor        |  |

#### Basic commands (cont)

| Dasic commands (conty |                                              |  |
|-----------------------|----------------------------------------------|--|
| sqlite3               | Example of a vesion of sql to use from linux |  |
| soofice               | See files on Libreoffice                     |  |
| gedit                 | Opens text/code editor Gedit                 |  |
| gedit<br>filename     | Opens the file on Gedit                      |  |
| cal                   | Displays the calender and easter date        |  |
| seq                   | Prints a numeral sequence                    |  |

| Permissions                                       |                                                                       |
|---------------------------------------------------|-----------------------------------------------------------------------|
| ls -l                                             | Displays permissions to filesand directories                          |
| ls -la                                            | Displays permissions to files and directories, including hidden files |
| chmod                                             | Change permissions to files and directories                           |
| sudo                                              | Temporarily grants elevated permissions                               |
| sudo useradd                                      | Adds a user to the system                                             |
| sudo useradd -<br>g groupname<br>username         | Sets the user's default group                                         |
| sudo userass -<br>G group(-<br>s)name<br>username | Adds the user to additional groups                                    |
| sudo usermod                                      | Modifies existing user accounts                                       |

#### Permissions (cont)

| Permissions (cor                        | it)                                                            |
|-----------------------------------------|----------------------------------------------------------------|
| sudo usermod<br>-g                      | Changes thhe primary group                                     |
| sudo usermo -<br>G                      | Changes the secondary group                                    |
| sudo<br>usermode -d<br>path<br>username | Changes the user's home directory                              |
| sudo<br>usermode -l                     | Changes the user login name                                    |
| sudo usermod<br>-L                      | Locks the account                                              |
| sudo userdel                            | Deletes user                                                   |
| sudo chown<br>user/grou-<br>pname file  | Commands changes to<br>the ownership of a file or<br>directory |

Permissions in Linux look like drwxrwxrwx. 1st char is a d (for directory) or - (for regular files). The 3 sets refer to user-group-other.The options for characters are: u (indicats changes will be made to user permissions); g (indicates changes will be made to the group permissions), o (indicates changes will be made to other permissions); + (adds permissions to them); - (removes permissions from them); = (assigns permissions to them)

| Directories & Files |                                                                          |
|---------------------|--------------------------------------------------------------------------|
| tree                | Lists the directory conten on a tree format                              |
| pwd                 | Prints the current working directory path                                |
| ls                  | Displays the names of the directories and files in the current directory |
| ls -<br>a           | Displays hidden files                                                    |

By iddd

cheatography.com/iddd/

Not published yet. Last updated 15th December, 2023. Page 1 of 4.

# Cheatography

| Linux Cheat Sheet                   |             |
|-------------------------------------|-------------|
| by iddd via cheatography.com/197744 | 4/cs/41738/ |

| Directories                              | & Files (cont)                                                                         |
|------------------------------------------|----------------------------------------------------------------------------------------|
| cd direct-<br>oryname                    | Changes directory                                                                      |
| cd /                                     | Back to the root directory                                                             |
| cd ~                                     | Changes to the home directory                                                          |
| cd                                       | Changes to the preceding directory                                                     |
| mkdir<br>newdir-<br>ect-<br>oryname      | Create new directories                                                                 |
| touch                                    | Creates a new empty file                                                               |
| rmdir<br>direco-<br>tyname               | Delete directories                                                                     |
| rmdir -r                                 | Deletes the directory and files                                                        |
| rm<br>filename                           | Deletes a file                                                                         |
| cp<br>[options]<br>origin<br>destiny     | Copie files and directories                                                            |
| mv file/d-<br>irecto-<br>ryname<br>/path | Moves directories and files to a<br>new location. Can also be used<br>to rename files. |
| tar -xf<br>filename                      | Extracts files                                                                         |
| stat<br>filename                         | Displays info about an file                                                            |
| stat -f                                  | Displays info about the system file (not the file)                                     |

### **Directories & Files (cont)**

| find file                    | name                              | 7<br>To find a file  |
|------------------------------|-----------------------------------|----------------------|
| sessior<br>- Worki<br>the mo | ment.                             |                      |
|                              | e needed to have<br>ry name       | e spaces on the      |
| *rmdir (                     | only works in em                  | pty directories      |
| *hidder<br>beggini           | n files will have a<br>ing        | n . (dot) at the     |
|                              | an be used with<br>le filename)   | multiple files (stat |
| Proces                       | ses                               |                      |
|                              | Shows the exect<br>Linux          | uting processes on   |
|                              | Shows the active processes on the | ÷                    |
| ps -<br>e                    | Lists all the proc                | esses in order       |
| ps -<br>f                    | Shows the same                    | as ps but in a table |
|                              | Shows the proce<br>table          | esses in order, on a |
| ps<br>tree                   | Shows the proce                   | esses in tree        |
| kill                         | Ends the proces                   | S                    |
| kill -<br>9                  | Is used when kill                 | doesn't work         |
| kill -<br>1                  | Restarts the proc                 | cess                 |
| * kill -9                    | and kill -1 can b                 | e combined (kill -9- |

# nina

Networks

| ping              | Verify if an server is available                                                                                       |
|-------------------|----------------------------------------------------------------------------------------------------|
| traceroute        | Shows the network route                                                                                                |
| nslookup          | Lets you find info about the<br>computer in the network<br>through DNS                                                 |
| telnet            | Log in securely on a remote computer                                                                                   |
| ssh -X            | Log in securely on a remote computer                                                                                   |
| Xfce4<br>session  | Start an graphical session on a remote computer                                                                        |
| exit              | Leave the remote session                                                                                               |
| quit              | Leave the remote session                                                                                               |
| who               | Shows who has an active session on this machine                                                                        |
| who -w            | Know some more info                                                                                                    |
| finger            | Shows info about an user                                                                                               |
| write<br>username | Send messages to other users                                                                                           |
| talk              | Also used to communciate with<br>other users. In this case, thy<br>msut accept the connection<br>with the same command |
| mesg n            | Indicates that I don't want to receive more messages                                                                   |
| mesg y            | Indicates that I'm available                                                                                           |
| at                | Schedules the execution of commands on the computer                                                                    |

By iddd cheatography.com/iddd/ Not published yet. Last updated 15th December, 2023. Page 2 of 4.

## Cheatography

### Linux Cheat Sheet by iddd via cheatography.com/197744/cs/41738/

#### Networks (cont)

scp Securely copie files between different machines

- ping -c 4 apps .fe.up.pt

- nslookup moodle.up.pt or nslookup 193.137.35.211

- telnet towel.clinkenlights.nl.

-ssh -X gnomo.fe.up-pt or ssh -X mccarthv.fe.up.pt

- at 11:15 commandstobeexecuted ctrl+d -scp user@mccarthy.fe.up.pt:/usr/SCCOM/ola.txt copiado.txt

\*when using write, use ctrl+c to send the message or use echo mensagem | write username

#### **Reading files content** cat Concatenate and display the filename content of files Like cat but in reverse tac grep Returns all lines of a file that contain a specified string filename head Dispalys the first 10 lines of filename the file head -Displays the n first lines number tail Displays the last 10 lines filename tail -Displays the last n number of number lines filename less Displays the content of a file one page at a time more Displays the file filename Counts characters, words and wc lines wc -c Counts bytes Counts characters wc -m

wc -w Counts words

By iddd cheatography.com/iddd/

#### Reading files content (cont)

| nl         | counts the number of lines                                                                       |
|------------|--------------------------------------------------------------------------------------------------|
| nl -a      | numbers                                                                                          |
| sort       | reorganizes the file by lines, so that<br>they are ordered by number and<br>alphabeticaly        |
| sort<br>-r | like sort but in reverse                                                                         |
| grep<br>-n | Prints all lines according to the<br>condition and numerates them                                |
| grep<br>-t | All the lines will start on the same place                                                       |
| grep<br>-i | Looks for the condition, ignoring the letter capitalization                                      |
| grep<br>-w | searches only for the complete word<br>and not for words that contain part of<br>the chosen word |
|            |                                                                                                  |

#### Joining commands

There are several ways to combine commands on a single line. Running commands one after the other: ; or && or ||. && If the command that precedes && completes sccessfully, the following is run. || If the command that precedes || fails, the following runs.

#### Joining commands (cont)

Run more than one command concurrently (the output from the first command is piped to the next as the first command is runnign): | or a filter with a |

#### Using ; : cd mydir ; Is

Using && : command && command Using || : command || command Using || : history | grep "cp" (displays all the cp commands that are recorded among the 16 most recently recorded command in history file). Is -I | grep "Jan" (displays the files that were last changed in January). ps -e | grep cc | wc -I (lists all o the processes active in the system and pipes the output to grep, which searches for every instace of the string cc. The output of the grep is then piped to wc, which counts every line in which the string cc occurs and sends the number of lines to standard output).. ------

 > : redirects the output of a command to an file (the result of the command will appear on the file and not on the shell. When there's content on the file, it will repace it.
When there's no file it will create a new one).

>>> : adds to the file

Not published yet. Last updated 15th December, 2023. Page 3 of 4.

### y Linux Cheat Sheet by iddd via cheatography.com/197744/cs/41738/

# Cheatography

| Administration                             |                                 |
|--------------------------------------------|---------------------------------|
| apt                                        | Search for and install software |
|                                            | packages                        |
| apt-get                                    | Search for and install software |
|                                            | packages                        |
| apt                                        | Removes a package               |
| remove                                     |                                 |
| apt                                        | updats the whole system         |
| upgrade                                    |                                 |
| apt                                        | Upgrades the repository         |
| update                                     |                                 |
| - It might be necessary to use sudo to use |                                 |
| apt                                        |                                 |

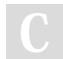

By iddd cheatography.com/iddd/ Not published yet. Last updated 15th December, 2023. Page 4 of 4.